# Руководство к лабораторному практикуму: Введение в цифровую электронику

С использованием платы Digilent Digital Electronics для NI ELVIS III

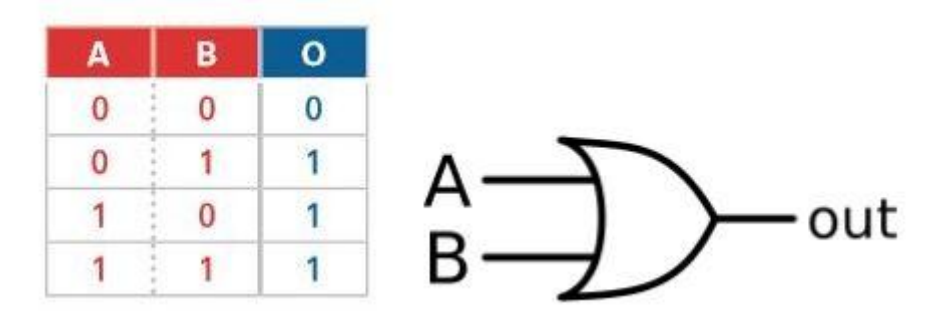

Лабораторная работа 2: Таблицы истинности и базовые логические элементы

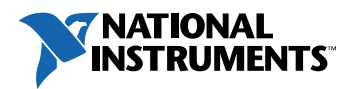

#### © 2018 National Instruments

All rights reserved. Данный ресурс и любые его части не могут быть скопированы или в любой форме воспроизведены иным способом без письменного разрешения издателя.

National Instruments относится с уважением к чужой интеллектуальной собственности и призывает к этому же своих читателей. Данный ресурс защищен законами об охране авторских прав и прав на интеллектуальную собственность. Вы имеете право передавать программное обеспечение и прочие материалы, разработанные с помощью описанного в данном ресурсе программного обеспечения, третьим лицам в соответствии с условиями приобретенной вами лицензии и другими законодательными ограничениями.

LabVIEW и National Instruments являются торговыми марками National Instruments.

Названия других упомянутых торговых марок и изделий являются собственностью их правообладателей.

**Дополнительные ограничения ответственности:** Читатель принимает все риски от использования данного ресурса и всей информации, теорий и программ, содержащихся или описанных в нем. Данный ресурс может содержать технические неточности, типографические ошибки, прочие ошибки и упущения, и устаревшую информацию. Ни автор, ни издатель не несут ответственности за любые ошибки или неточности, за обновление любой информации и за любые нарушения патентного права и прочих прав на интеллектуальную собственность.

Ни автор, ни издатель не дают никаких гарантий, включая, но не ограничиваясь, любую гарантию на достаточность ресурса и любой информации, теорий или программ, содержащихся или описанных в нем, и любую гарантию, что использование любой информации, теорий или программ, содержащихся или описанных в ресурсе, не нарушит любое патентное право или иное право на интеллектуальную собственность. РЕСУРС ПОСТАВЛЯЕТСЯ "КАК ЕСТЬ". ИЗДАТЕЛЬ ЗАЯВЛЯЕТ ОБ ОТКАЗЕ ОТ ЛЮБЫХ ГАРАНТИЙ, ЯВНО ВЫРАЖЕННЫЕ ИЛИ ПОДРАЗУМЕВАЕМЫХ, ВКЛЮЧАЯ, НО НЕ ОГРАНИЧИВАЯСЬ, ЛЮБЫЕ ПОДРАЗУМЕВАЕМЫЕ ГАРАНТИИ ТОВАРНОГО СОСТОЯНИЯ, ПРИГОДНОСТИ ДЛЯ КОНКРЕТНОЙ ЦЕЛИ И НЕНАРУШЕНИЯ ПРАВ ИНТЕЛЛЕКТУАЛЬНОЙ СОБСТВЕННОСТИ.

Издатель или автор не предоставляют прав или лицензий под любым патентным правом или иным правом на интеллектуальную собственность прямо, косвенно или лишением права на возражение.

НИ ПРИ КАКИХ ОБСТОЯТЕЛЬСТВАХ ИЗДАТЕЛЬ ИЛИ АВТОР НЕ НЕСУТ ОТВЕТСТВЕННОСТИ ЗА ПРЯМЫЕ, КОСВЕННЫЕ, ОСОБЫЕ, СЛУЧАЙНЫЕ, ЭКОНОМИЧЕСКИЕ ИЛИ ВТОРИЧНЫЕ УБЫТКИ, ПОНЕСЕННЫЕ ИЗ-ЗА ИСПОЛЬЗОВАНИЕ ЭТОГО РЕСУРСА ИЛИ ЛЮБОЙ ИНФОРМАЦИИ, ТЕОРИЙ ИЛИ ПРОГРАММ, СОДЕРЖАЩИХСЯ ИЛИ ОПИСАННЫХ В НЕМ, ДАЖЕ БУДУЧИ ПРЕДУПРЕЖДЕНЫ О ВОЗМОЖНОСТИ ПОДОБНЫХ УБЫТКОВ, И ДАЖЕ ЕСЛИ УБЫТКИ ВЫЗВАНЫ НЕБРЕЖНОСТЬЮ ИЗДАТЕЛЯ, АВТОРА ИЛИ ИНЫХ ЛИЦ, Применимое законодательство может не разрешить исключение или ограничение случайных или косвенных убытков, поэтому приведенные выше ограничения или исключения могут вас не касаться.

# **Лабораторная работа 2: Таблицы истинности и базовые логические элементы**

В настоящее время цифровые устройства встречается практически во всех сферах нашей повседневной жизни – в персональных компьютерах, в бытовой технике, роботах, телевизионных сетях и т. п.

*Логические элементы* являются стандартными компонентами, из которых создается цифровая аппаратура. Логические электронные схемы выполняют операции над цифровыми сигналами, принимающими значение из ограниченного набора. Наиболее распространенны двоичные логические схемы, в которых значения сигналов раны только 0 и 1.

Основными логическими операциями являются:

- Логическое **И** (Logical **AND**)
- Логическое **ИЛИ** (Logical **OR**)
- Отрицание (инверсия) **НЕ** (**NOT**)

Логические операции реализуют логическими элементами – электронными транзисторными схемами. Логические элементы и логические функции описываются таблицами истинности (*truth table*).

## **Цель работы**

В этой лабораторной работе студенты должны:

- 1. Исследовать функционирование различных логических элементов.
- 2. Разрабатывать и реализовывать схемы и проекты на программируемых логических микросхемах в Multisim.

## **Необходимые инструментальные средства и технологии**

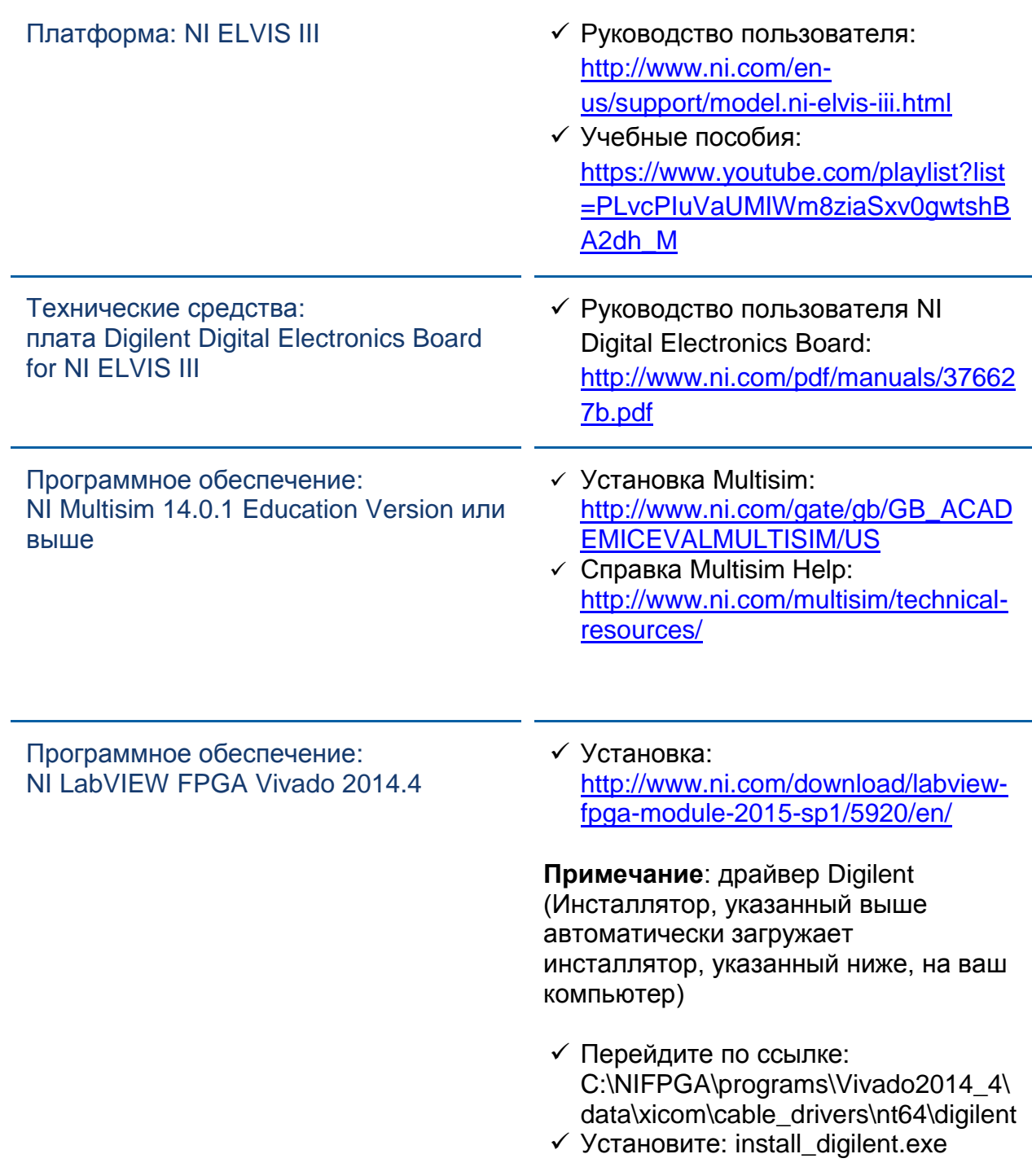

## **Ожидаемые результаты**

В этой лабораторной работе вы должны собрать для отчета:

- Содержимое пробников
- Анализ функций, реализуемых логическими элементами
- Анализ функций, реализуемых схемами
- Результаты проектирования схем
- Ответы на вопросы из раздела *Заключение*

Преподавателю, скорее всего, необходимо предъявить полный отчет о работе. Узнайте у вашего преподавателя, есть ли конкретные требования к отчету или шаблон для его оформления.

## 1.1 Сведения из теории

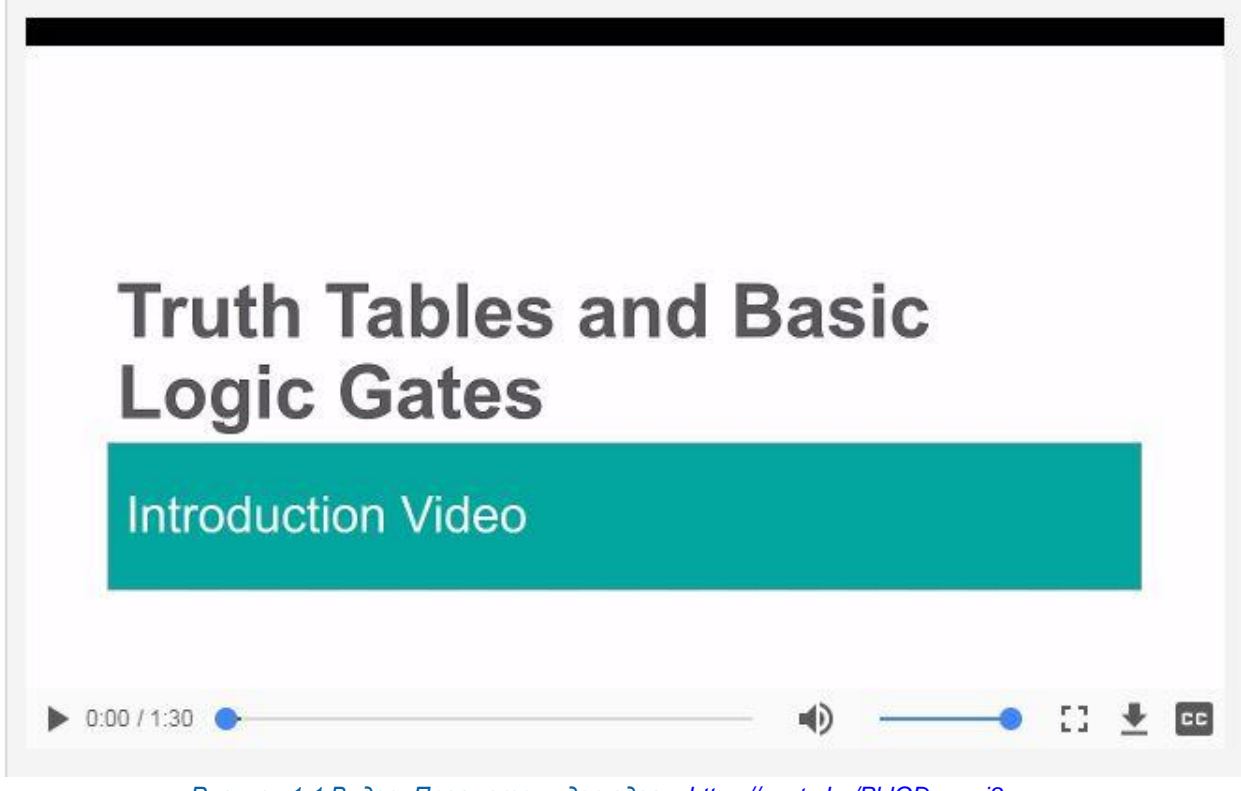

Рисунок 1-1 Видео. Просмотр видео здесь: https://youtu.be/PhIGDrqqmj8

#### $\bullet$ Краткое содержание видео

- Логические элементы являются стандартными компонентами, из которых создаются все цифровые устройства
- У элементов AND и OR по меньшей мере два входа и только один выход
- У элемента NOT один вход и один выход
- Входные и выходные сигналы принимают только двоичные значения  $(0$  или 1)

## Таблицы истинности

Универсальным способом описания функции, реализуемой логической схемой, является таблица истинности. В таблице истинности отражаются все комбинации входных переменных с соответствующими значениями выходных переменных в терминах логических уровней, которым присваивают значения:

- $1 \mu$  0
- HIGH и LOW (Высокий и Низкий)
- True и False (Истина и Ложь)

Пример таблицы истинности логического элемента с двумя входами:

|    | О  |
|----|----|
| ۸  | 0  |
| 0. | ŀ. |
|    |    |
|    |    |

Рисунок 1-2 Таблица истинности логического элемента с двумя входами

В таблице истинности логического элемента или схемы количество строк должно быть равно количеству уникальных комбинаций входных переменных. У логического элемента с одним входом, например, инвертора, только две комбинации значений входной переменной: 0 и 1. У двухвходового элемента четыре возможных комбинации (00, 01, 10 и 11), поэтому в соответствующей таблице истинности четыре строки. У логического элемента с тремя входами восемь возможных комбинаций и т.д. Столбцы входных переменных обычно заполняются в порядке увеличения двоичных чисел, как показано ниже:

|                                                       | в                             | c              | $\mathbf{o}$            |
|-------------------------------------------------------|-------------------------------|----------------|-------------------------|
| $\begin{array}{c}\n\mathbf{A} \\ 0 \\ 0\n\end{array}$ | $\overline{a}$<br>÷<br>0<br>ä | 0              | $\overline{0}$          |
|                                                       | ţ<br>î                        |                | 1                       |
| $\mathbf{0}$                                          |                               | 0              | 0                       |
| $\overline{0}$                                        | ŧ<br>ŧ<br>š                   |                | $\overline{0}$          |
|                                                       | ł<br>ŧ<br>$\frac{0}{0}$<br>ä  | $\overline{0}$ |                         |
|                                                       | $-250$                        |                |                         |
| $\mathbf{1}$                                          | į<br>D<br>i                   | 0              |                         |
|                                                       | ł<br>î                        |                | $\overline{\mathbf{0}}$ |

Рисунок 1-3 Таблица истинности трехвходового логического элемента упорядочена по значениям двоичных чисел

## Логические элементы

Логические элементы - это физические устройства, реализующие булевскую функцию, описываемую таблицей истинности. Основными логическими элементами являются элементы "И" ("AND") и "ИЛИ" ("OR").

• Уровень выходного сигнала логического элемента "AND" равен 1, если уровни сигналов на обоих входах А и В равны 1. Если уровень на одном или на всех входах А и В равен 0, то уровень выходного сигнала равен 0. Соответствующая функция отражается таблицей истинности, приведенной ниже.

- Вообще уровень выходного сигнала логического элемента "AND" равен минимальному из значений уровней на его входах.
- Условное графическое обозначение логического элемента "AND" представлено справа. Нетрудно заметить два входа (A и B) и один выход (out).

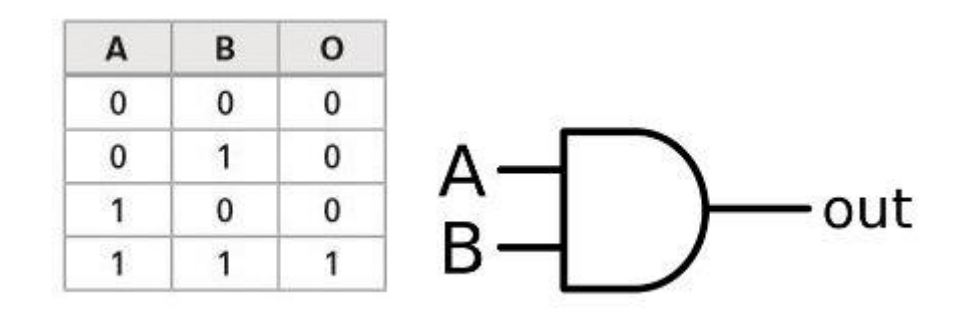

#### *Рисунок 1-4 Таблица истинности элемента "AND" Рисунок 1-5 Логический элемент "AND"*

- Уровень выходного сигнала логического элемента "OR" равен 0, если уровни сигналов на обоих входах A и B равны 0. Если уровень на одном или на всех входах A и B равен 1, то уровень выходного сигнала равен 0. Соответствующая функция отражается таблицей истинности, приведенной ниже
- Уровень выходного сигнала логического элемента "OR" равен максимальному из значений уровней на его входах
- Условное графическое обозначение логического элемента "OR" представлено справа. Как и у предыдущего элемента у элемента "OR" два входа и один выход.

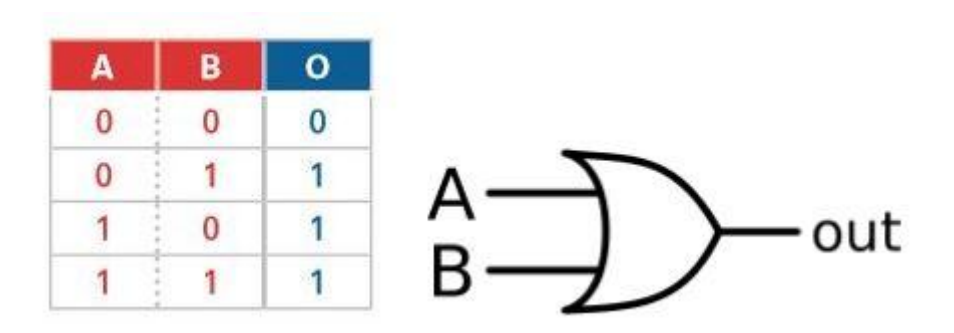

*Рисунок 1-6 Таблица истинности элемента "OR" Рисунок 1-7 Логический элемент "OR"*

## 1.2 Моделирование схемы 1 из нескольких логических элементов

### Пример схемы 1

Соберите в Multisim следующую схему из нескольких элементов AND и OR:

- Поместите элемент **OR** и **два** элемента **AND** из группы **Misc Digital** (Разные цифровые).
- Поместите три интерактивные цифровые константы **INTERACTIVE\_DIGITAL\_CONSTANT** из группы **Sources** (Источники).
- Поместите один красный цифровой пробник **PROBE\_DIG\_RED** из группы **Indicators** (Индикаторы).
- Соедините эти элементы, как показано ниже.

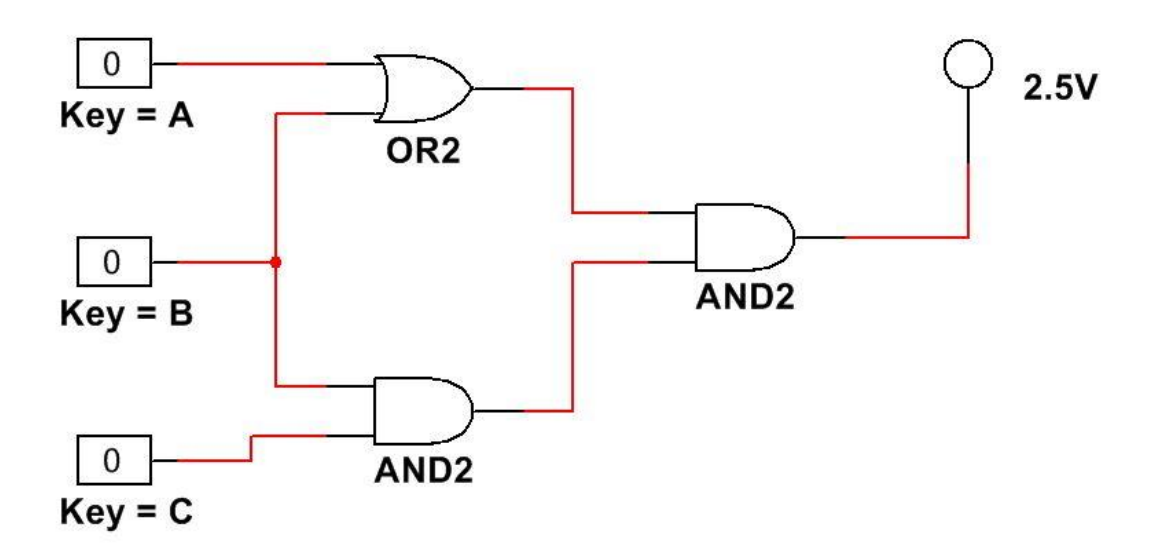

*Рисунок 1-8 Схема из логических элементов AND и OR*

Щелкните по кнопке **Run**, чтобы запустить моделирование схемы.

*Рисунок 1-9 Кнопка Run* 

 Используйте клавиши **A**, **B** и **C** для изменения сигналов на входах схемы.

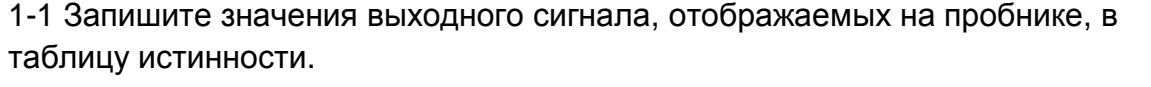

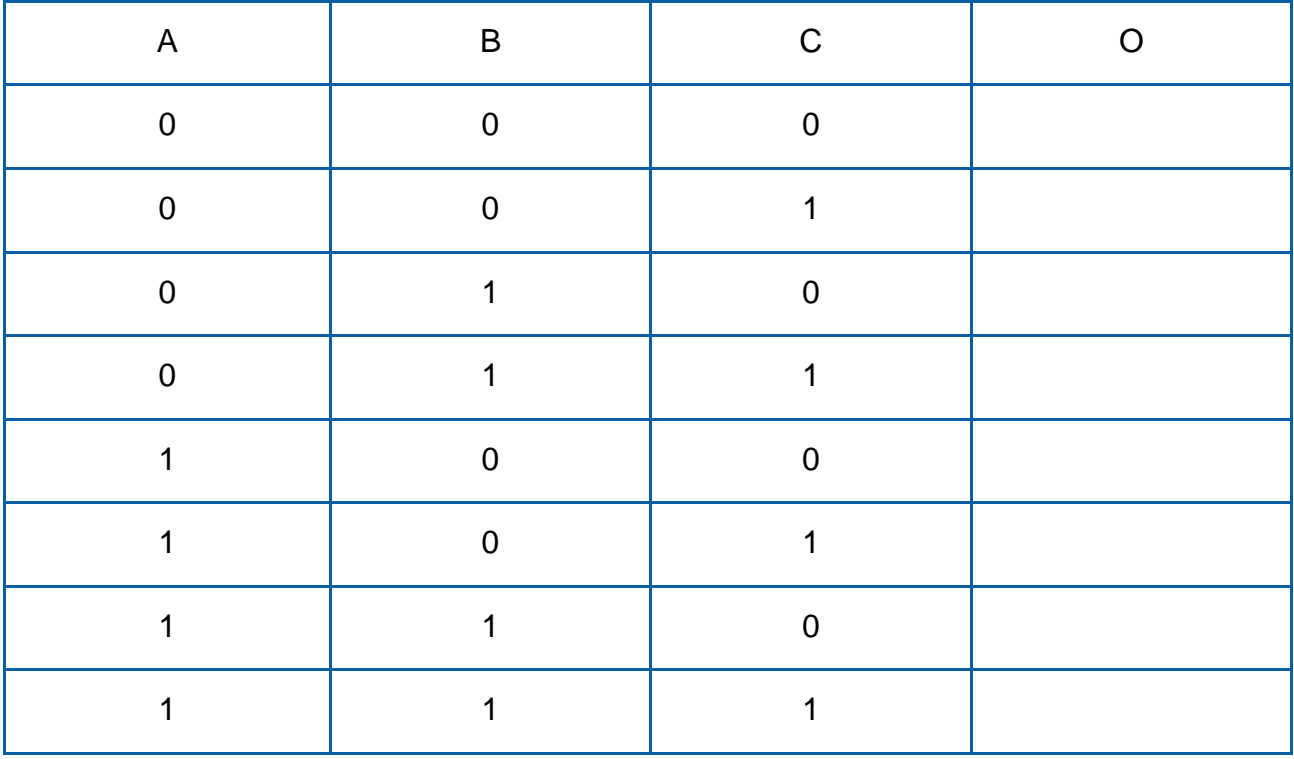

 После заполнения таблицы завершите моделирование щелчком по кнопке **Stop**.

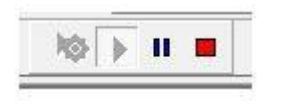

*Рисунок 1-10 Кнопка Stop*

## 1.3 Моделирование схемы 2 из нескольких логических элементов

## Пример схемы 2

Теперь, используя те же логические элементы, но в другой конфигурации, соберите схему для программируемой логической микросхемы (PLD).

- Поместите элемент OR и два элемента AND из группы Misc Digital (Разные цифровые).
- Поместите входные разъемы, соединенные с переключателями SW0, **SW1, SW2.**
- Поместите выходной разъем, соединенный сос светодиодом LED0.
- Соедините эти элементы, как показано ниже.

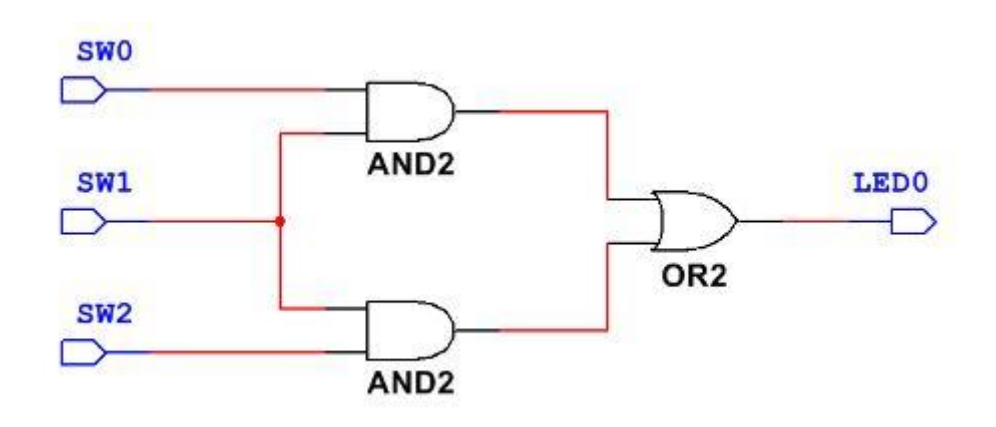

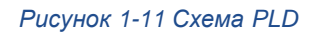

• Экспортируйте схему на плату Digital Electronics. Изменяйте уровни входных сигналов схемы с помощью переключателей, установленных на плате.

1-2 В новой схеме используются такие же элементы, как и в предыдущей схеме. Будет ли одинаковым поведение этих схем?

1-3 Запишите значения выходного сигнала, отображаемые на пробнике, в таблицу истинности.

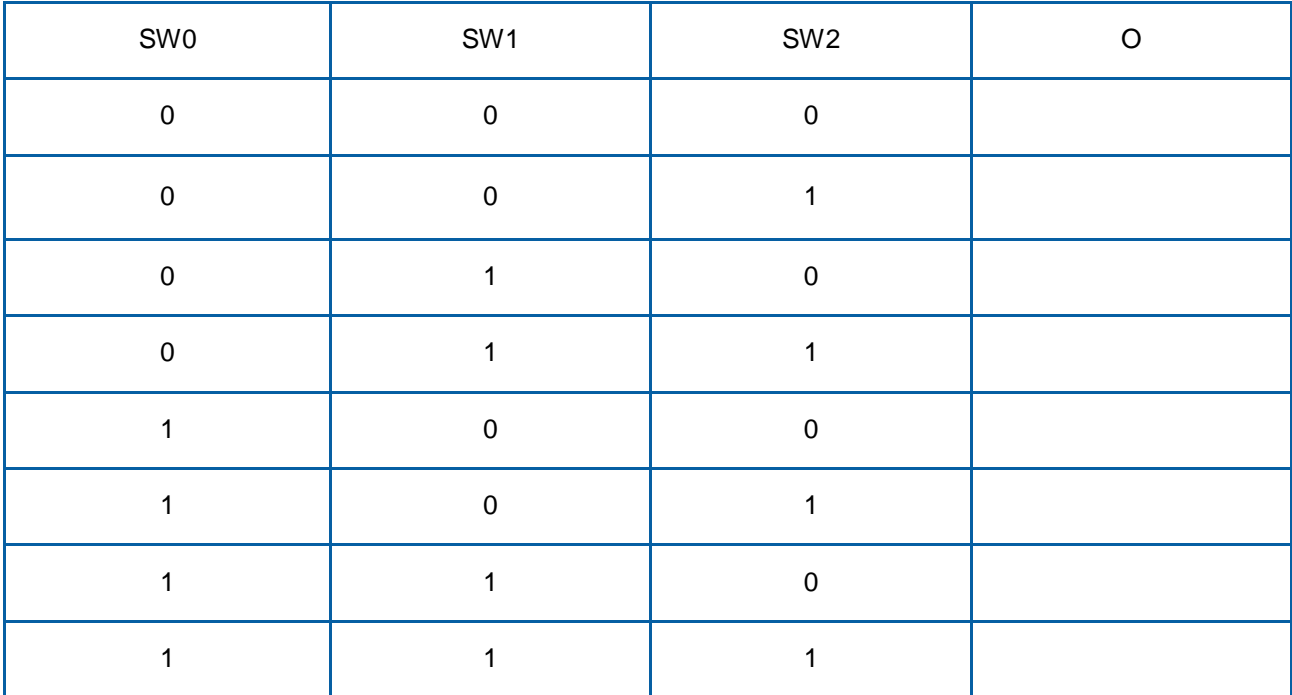

1-4 Объясните, как работает эта схема. Ее поведение соответствует вашему ответу на вопрос в п.1-2?

## 1.4 Разработка схемы по таблице истинности

## Таблицы истинности

Мы видели, как таблицы истинности заполняются сигналами конкретной схемы. Однако часто нам известно, какая функция должна быть реализована, и нужно разработать схему из логических элементов, которая реализует эту функцию. Это может оказаться существенно сложнее.

В этом упражнении мы рассмотрим несколько простых таблиц истинности и разработаем соответствующие таблицам схемы.

Определите, какая конфигурация логических элементов будет соответствовать следующей таблице истинности. Для этого вы можете:

- Использовать метод проб и ошибок в Multisim.
- Проектировать различные схемы на бумаге.
- Использовать любые другие методы, которые сочтете полезными.

| A              | В      | ¢              | $\mathbf{o}$            |
|----------------|--------|----------------|-------------------------|
| $\overline{0}$ |        | $\overline{0}$ | 0                       |
| Ō              | 0<br>ï | ï              | $\overline{0}$          |
| 0              | ξ      | 9<br>0         | $\overline{\mathbf{0}}$ |
| $\overline{0}$ | t      | τ              | $\overline{0}$          |
|                | Q      | v<br>0<br>į    | 0                       |
|                | ÷      |                | 0                       |
|                |        | t<br>0         | $\overline{0}$          |
|                |        |                |                         |

*Рисунок 1-12 Таблица истинности*

**Примечание:** Сделайте скриншот, фотографию или рисунок спроектированной вами схемы.

 Собранную вами схему, которая, по вашему мнению, реализует приведенную таблицу истинности, смоделируйте в Multisim.

1-5 Спроектированная схема работает, как ожидалось? Если нет - почему?

1-6 Аналогичный результат может быть получен более, чем для одной конфигурации логических элементов?

Определите, какая конфигурация логических элементов будет соответствовать следующей таблице истинности.

Вы можете:

- Использовать метод проб и ошибок в Multisim.
- Проектировать различные схемы на бумаге.
- Использовать любые другие методы, которые сочтете полезными.

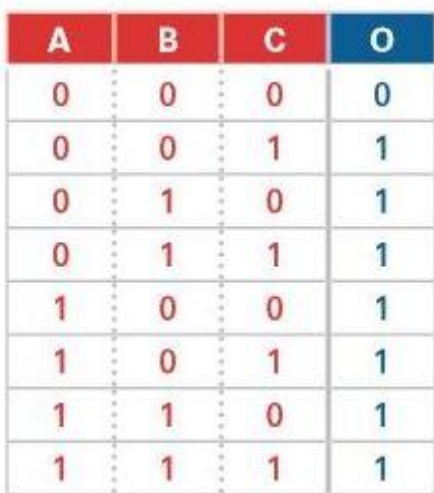

Рисунок 1-13 Таблица истинности

Примечание: Сделайте скриншот, фотографию или рисунок спроектированной вами схемы.

• Собранную вами схему, которая, по вашему мнению, реализует приведенную таблицу истинности, смоделируйте в Multisim.

1-7 Спроектированная схема работает, как ожидалось? Если нет - почему?

1-8 Аналогичный результат может быть получен более, чем для одной конфигурации логических элементов?

## 1.5 Заключение

1-9 Почему поведение логического элемента или схемы из логических элементов полезно описывать таблицей истинности?

1-10 Чем отличается логический элемент "AND" от логического элемента "OR"?

\_\_\_\_\_\_\_\_\_\_\_\_\_\_\_\_\_\_\_\_\_\_\_\_\_\_\_\_\_\_\_\_\_\_\_\_\_\_\_\_\_\_\_\_\_\_\_\_\_\_\_\_\_\_\_\_\_\_\_\_\_\_\_\_\_\_

\_\_\_\_\_\_\_\_\_\_\_\_\_\_\_\_\_\_\_\_\_\_\_\_\_\_\_\_\_\_\_\_\_\_\_\_\_\_\_\_\_\_\_\_\_\_\_\_\_\_\_\_\_\_\_\_\_\_\_\_\_\_\_\_\_\_

\_\_\_\_\_\_\_\_\_\_\_\_\_\_\_\_\_\_\_\_\_\_\_\_\_\_\_\_\_\_\_\_\_\_\_\_\_\_\_\_\_\_\_\_\_\_\_\_\_\_\_\_\_\_\_\_\_\_\_\_\_\_\_\_\_\_

\_\_\_\_\_\_\_\_\_\_\_\_\_\_\_\_\_\_\_\_\_\_\_\_\_\_\_\_\_\_\_\_\_\_\_\_\_\_\_\_\_\_\_\_\_\_\_\_\_\_\_\_\_\_\_\_\_\_\_\_\_\_\_\_\_\_\_\_\_\_\_\_\_

\_\_\_\_\_\_\_\_\_\_\_\_\_\_\_\_\_\_\_\_\_\_\_\_\_\_\_\_\_\_\_\_\_\_\_\_\_\_\_\_\_\_\_\_\_\_\_\_\_\_\_\_\_\_\_\_\_\_\_\_\_\_\_\_\_\_

\_\_\_\_\_\_\_\_\_\_\_\_\_\_\_\_\_\_\_\_\_\_\_\_\_\_\_\_\_\_\_\_\_\_\_\_\_\_\_\_\_\_\_\_\_\_\_\_\_\_\_\_\_\_\_\_\_\_\_\_\_\_\_\_\_\_

\_\_\_\_\_\_\_\_\_\_\_\_\_\_\_\_\_\_\_\_\_\_\_\_\_\_\_\_\_\_\_\_\_\_\_\_\_\_\_\_\_\_\_\_\_\_\_\_\_\_\_\_\_\_\_\_\_\_\_\_\_\_\_\_\_\_

\_\_\_\_\_\_\_\_\_\_\_\_\_\_\_\_\_\_\_\_\_\_\_\_\_\_\_\_\_\_\_\_\_\_\_\_\_\_\_\_\_\_\_\_\_\_\_\_\_\_\_\_\_\_\_\_\_\_\_\_\_\_\_\_\_\_\_\_\_\_\_\_\_

1-11 Основными являются логические операции:

- A. AND
- B. OR
- C. NOT
- D. Все перечисленные выше
- 1-12 Таблицы истинности:
	- A. Описывают конкретную функцию логической схемы
	- B. Отображают все возможные комбинации входных и соответствующих выходных сигналов
	- C. Определяются логическими уровнями
	- D. Все перечисленные выше

1-13 Сколько возможных значений выходных сигналов определяется таблицей истинности для трех входных переменных?

- A. 8
- B. 4
- C. 6
- D. 12

#### 1-14 У логического элемента AND:

- A. Один вход и два выхода
- B. Два входа и один выход
- C. Инвертор тока
- D. Ничего из перечисленного

1-15 Выходной сигнал логического элемента OR равен:

- A. Минимальному из сигналов на двух входах
- B. Максимальному из сигналов на двух входах
- C. Среднему из сигналов на двух входах
- D. Нет прямой зависимости выходного сигнала со входными сигналами